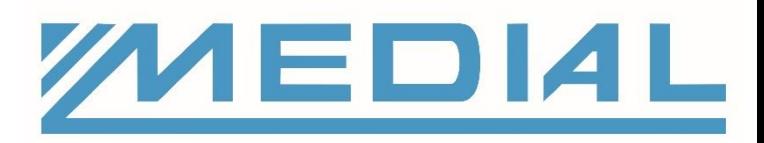

**Projekt laboratorní identifikace**

**Patologie, Cytologie, BiolabC-BRADY 100** 

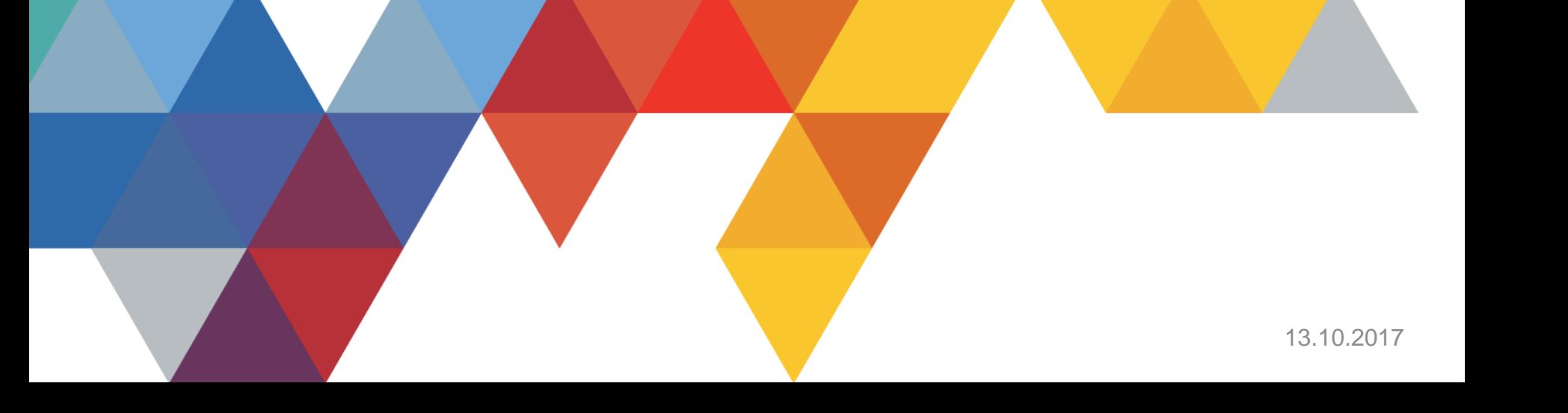

# Základní informace o projektu

- Komplexní laboratorní identifikace vzorků s využitím speciálních laboratorních materiálů a ověřeného řešení aplikace etiket
- Připraveno ve spolupráci společnosti Brady jako dodavatele řešení a společnosti Medial jako specializovaného distributora v oblasti laboratorní identifikace

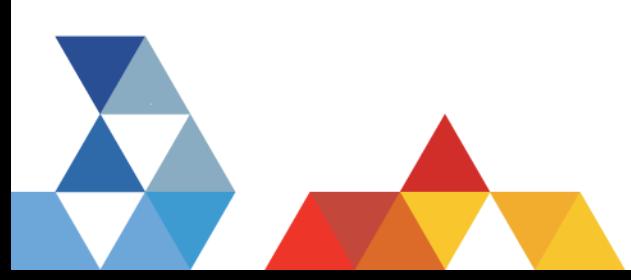

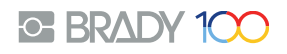

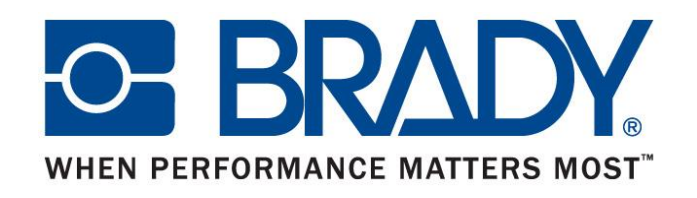

- Společnost Brady je největší světový výrobce a dodavatel produktů pro průmyslové značení a bezpečnostní produkty.
- Více než 35.000 standardních produktů určených pro identifikaci výrobků, prostor a osob pomáhá již přes 100 let.
- 10.000 zaměstnanců obsluhuje 5000 distributorů a 500.000 zákazníků

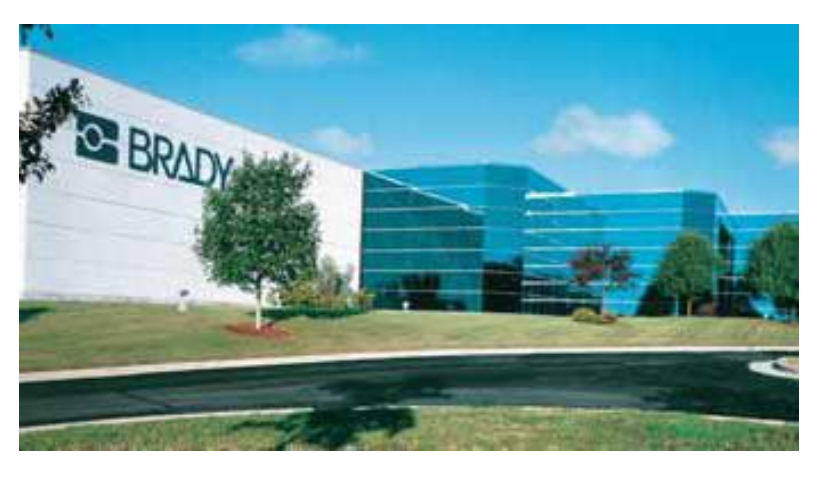

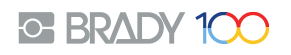

## KROK Č. 1 – PŘÍJEM VZORKU

• V laboratoři je proveden příjem vzorku. Společně se vzorkem přichází papírová průvodka označená čárovým kódem – "ČÍSLO PRŮVODKY" – dále označováno jako ČP

**O BRAD** 

• Pro tento vzor je naše ČP 123456

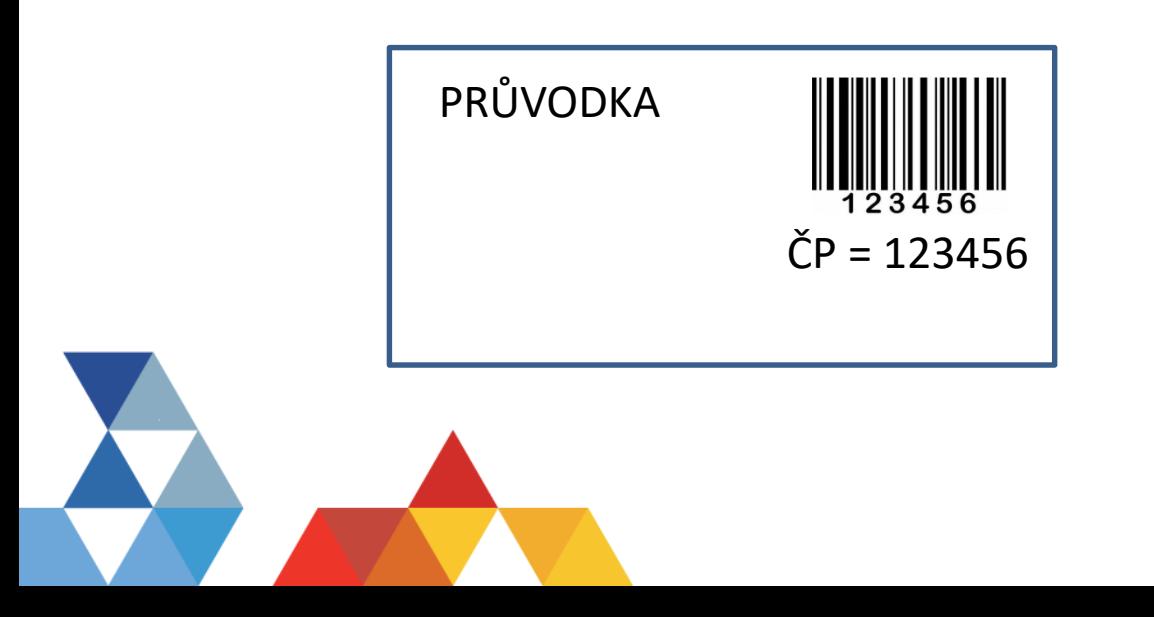

# KROK Č. 2 – VYTVOŘENÍ IDENTIFIKAČNÍHO ČÍSLA VZORKU (IČV)

- Pro vzorek je třeba vytvořit IDENTIFIKAČNÍ ČÍSLO VZORKU dále IČV
- IČV bude ve tvaru čárovéko kodu a dále ve tvaru čitelného lidským okem
- Toto číslo bude v rámci laboratoře jedinečným identifikátorem vzorku pro všechny další procesy
- IČV a ČP je třeba spárovat, tak aby bylo možné zpětně dohledat původní číslo průvodky (zde je třeba potvrzení zákazníka, zda je toto vyžadováno)
- IČV může být vytvořeno dvěma způsoby
	- Přiděleno ke konkrétnímu vzorku laboratorním systémem zákazníka
	- Použít novou číselnou řadu, která je předpřipravena

DÁLE JSOU POPSÁNY OBĚ VARIANTY

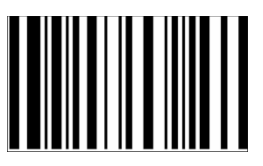

000001 Příklad etikety s IČV

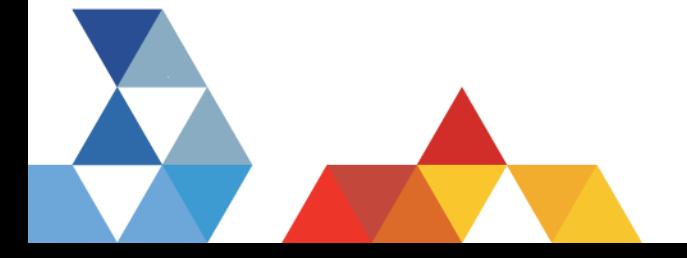

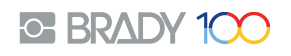

# KROK Č. **2 A** – VYTVOŘENÍ IČV – **PŘIDĚLENÉHO SYSTÉMEM ZÁKAZNÍKA**

#### PRACOVNÍ POSTUP

- Při příjmu vzorku je vytvořeno IČV počítačem – je využita stávající číselná řada vzorků (pokud existuje)
- K PC je připojena tiskárna etiket, která vytiskne etiketu s IČV, etiketa je nalepena na průvodku
- Spárování IČV a ČP může být provedeno 2 způsoby:
	- Při generování etikety obsluha oskenuje čtečkou ČP, které je uloženo do systému a automaticky je přiděleno k IČV, které je vytištěno

#### A nebo

• IČV je vygenerováno systémem bez ohledu na ČP a následně je třeba tyto dva údaje spárovat – tzn. Ve vhodné aplikaci oskenovat ČV a IČV a tento pár uložit

#### NEVÝHODY ŘEŠENÍ

- Pro tento krok je třeba zakoupit samostatnou tiskárnu
- Může být časově náročné
- Musí se dělat v místě, kde je PC

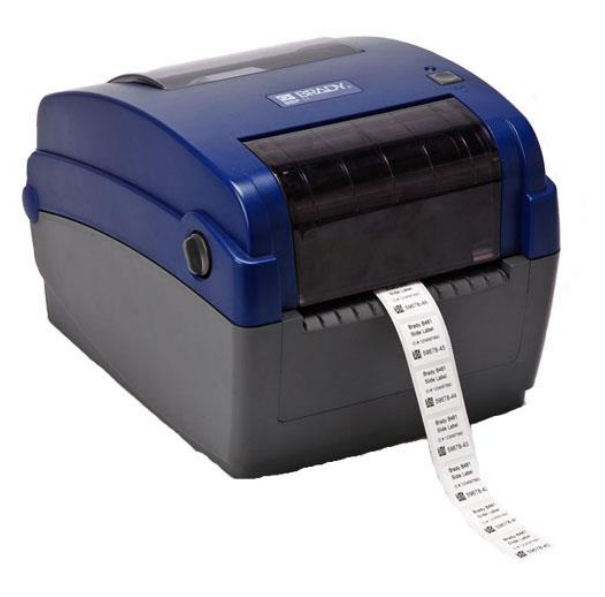

#### TISKÁRNA BBP 11 PRO TISK IČV

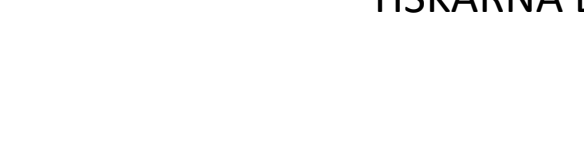

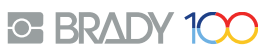

### KROK Č. **2 B** – VYTVOŘENÍ IČV **PŘEDTIŠTĚNÉ ETIKETY**

#### PRACOVNÍ POSTUP

- IČV je předtištěno na etiketě. Dodavatel dodá celou roli etiket s IČV ve formátu stanoveného zákazníkem, např. chronologicky 000001, 000002…
- Kdykoliv během procesu /a kdekoliv/ může být etiketa s IČV na průvodku nalepená
- Párování následně může proběhnout dávkově, na jednom místě a najednou.
- Obsluha pouze vezme průvodku s existujícím ČP a IČV, oba kody oskenuje do vhodné aplikace, čímž proběhne jejich spárování.

#### VÝHODY ŘEŠENÍ

- Bez nutnosti kupovat tiskárnu
- Rychlé
- Může být provedeno kdekoliv
- Levnější

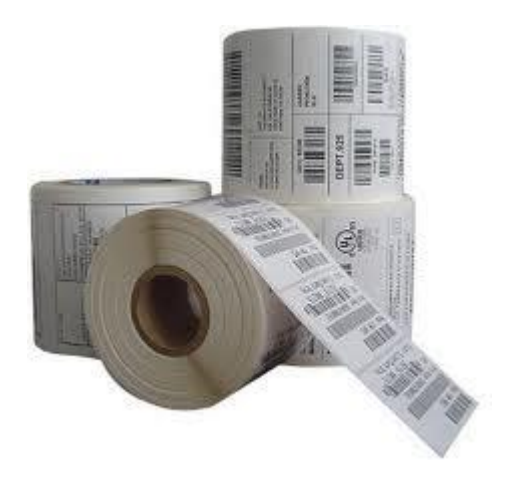

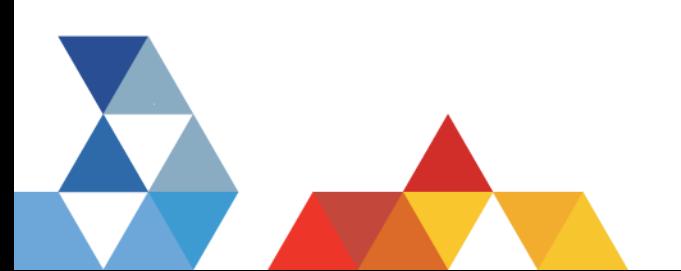

#### Role s předtištěným IČV

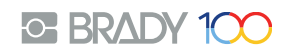

### KROK Č. 2 – SOUHRN

• Po označení průvodky etiketou s IČV a následném spárování pro zpětnou dohledatelnost se IČV stává jedinečným a shodným kodem pro všechny další operace

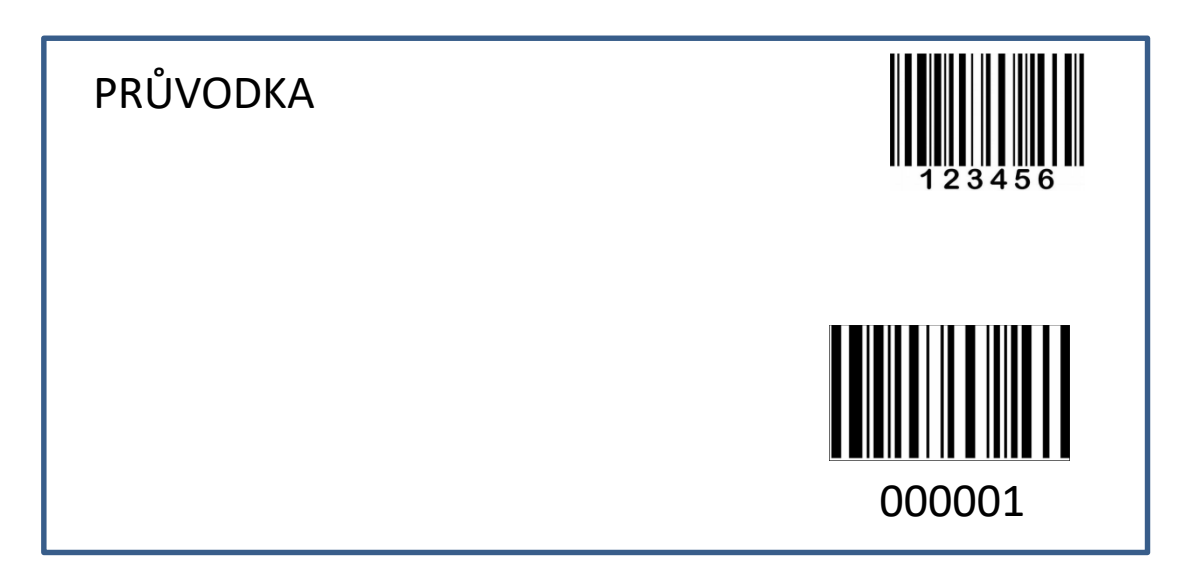

Hotová průvodka s nalepenou etiketou s IČV

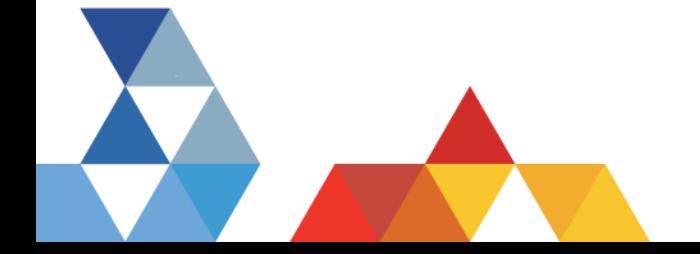

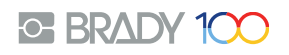

# KROK Č. 3 – OZNAČENÍ TKÁŇOVÉ KAZETY

- Pro jednoznačnou identifikaci tkáňové kazety je použitá etiketa speciálně vyrobená pro tento proces.
- Obsahem etikety je naše IČV, případně označení alikvotu např IČV/0, IČV/1.. IČV/5

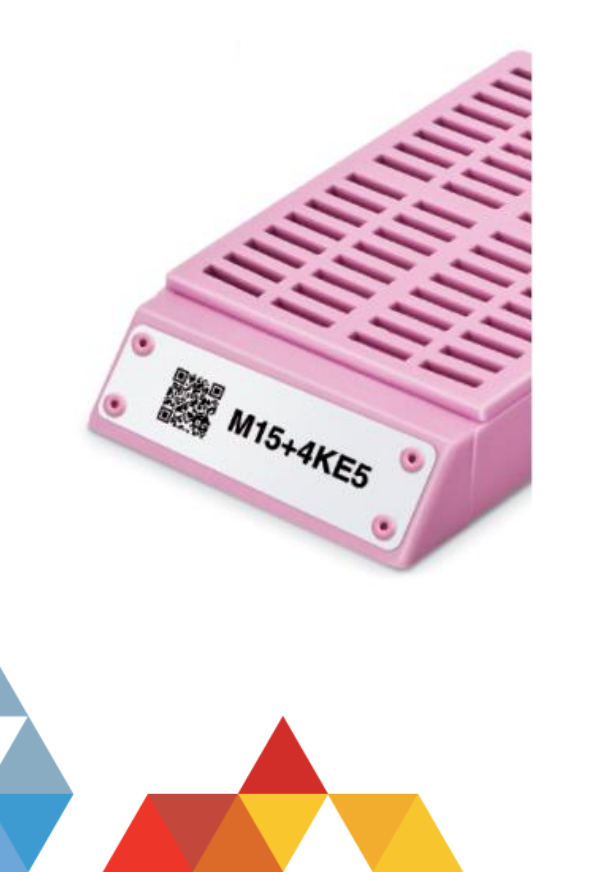

Příklad tkáňové kazety označené speciální etiketou

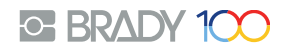

### KROK Č. 3 – OZNAČENÍ TKÁŇOVÉ KAZETY Praktický postup

- Pro tisk etikety na tkáňovou kazetu lze využít tiskárnu Brady BBP 11
- Tak aby bylo možné zadat různé hodnoty alikvotu, je třeba pro tisk umožnit volbu potřeného počtu alikvotu. Toto je možné buď s využitím PC nebo naprogramováním tiskárny
- V DALŠÍCH ČÁSTECH JSOU ZNÁZORNĚNY JEDNOTLIVÉ MOŽNOSTI

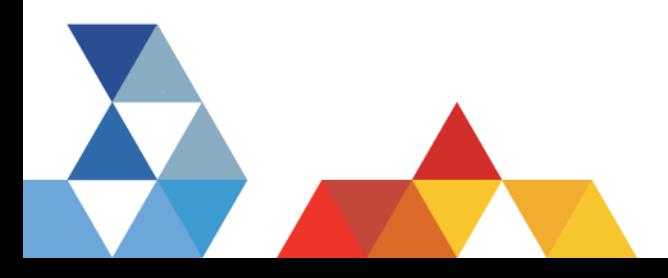

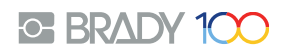

# KROK Č. 3 **a** – OZNAČENÍ TKÁŇOVÉ KAZETY Praktický postup – **využití PC a programu**

- Pracovní postup:
	- Obsluha oskenuje kod IČV na průvodce. Skener je připojen k PC, ve kterém je program pro tisk etiket. Po naskenování je automaticky vytvořen obrazec etikety dle předem nastaveného formátu. Obsluha je vyzvána počítačem k zadání potřebných alikvotu, tyto jsou napsány klávenicí.
	- Po potvrzení je vytištěná etiketa na tkáňovou kazetu, která obsahuje IČV (ve formátu čísla a/nebo čárového kodu)

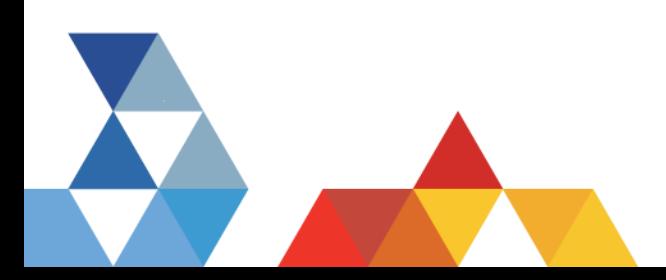

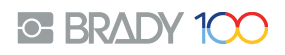

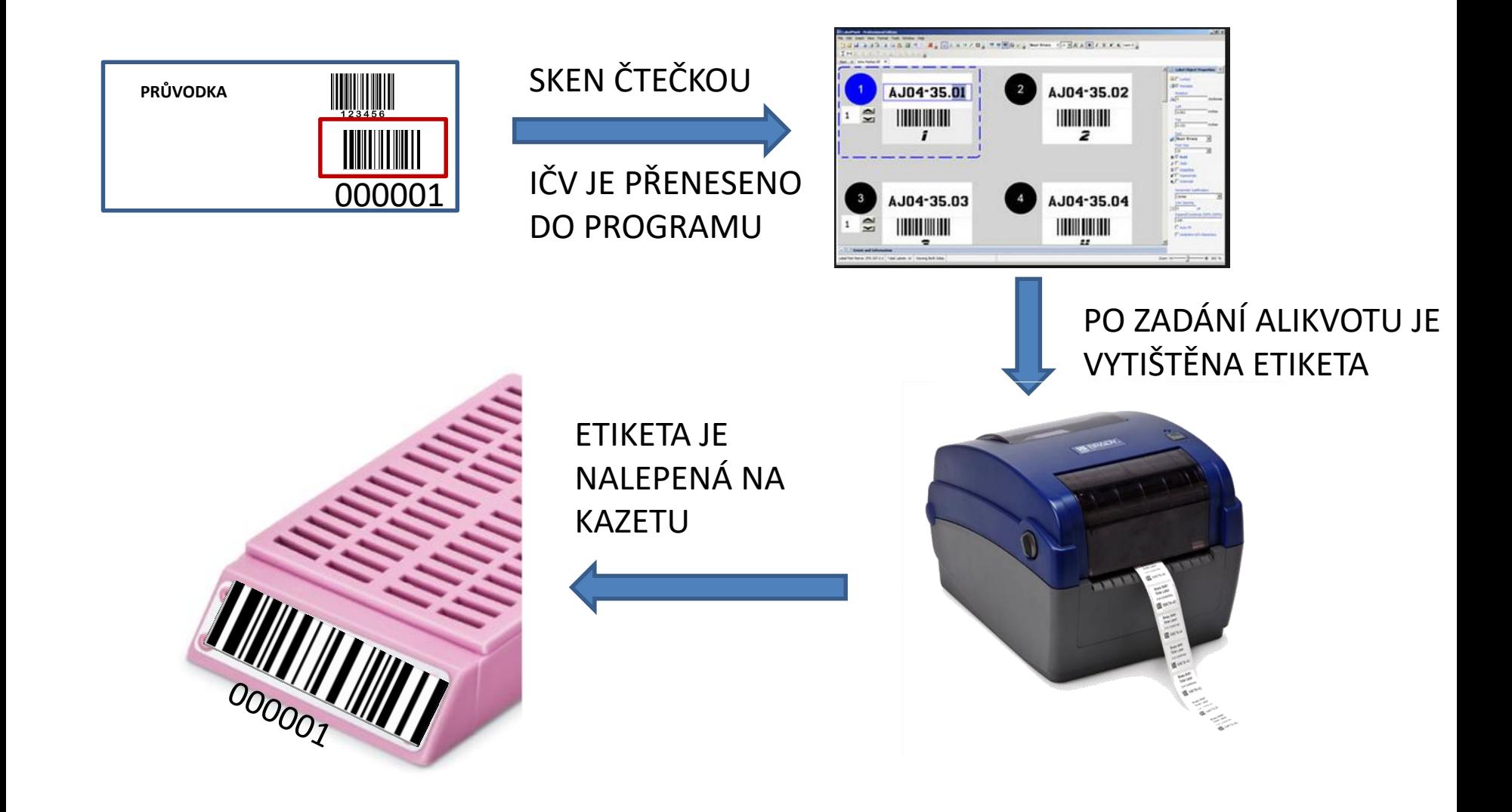

Po celou dobu je využíváno stejné IČV – díky čtečce čárovéko kodu je vyloučena chyba přepsáním špatného čísla atp. V případě více alikvotu je práce výrazně rychlejší, než otrocké opisování čísel **ELIMINACE LIDSKÉ CHYBY**

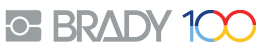

#### KROK Č. 3 **a** – OZNAČENÍ TKÁŇOVÉ KAZETY Praktický postup – **využití naprogramované tiskárny**

- Pracovní postup:
	- Obsluha oskenuje kod IČV na průvodce. Skener je připojen přímo do tiskárny etiket, která je předem naprogramována pro vytištění etikety ve stanoveném formátu. Po naskenování je automaticky vytvořen obrazec etikety dle předem nastaveného formátu. Zadání alikvotu v tomto případě probíhá tak, že vedle tiskárny je (např. na stole) zalaminována stránka s několika čárovými kody, kdy každý kod vyjadřuje určité číslo (nebo alikvot např ve formě AB, AC).
		- Podobný princip, jako když má pokladní v supermarketu list všech druhů pečiva s přiřazeným konkrétním kodem a oskenuje konkrétní typ.
	- Zadání požadované hodnoty tedy probíhá tak, že je nejdříve oskenováno IČV z průvodky a následně oskenován vhodný kod, čímž proběhne zadání potřebného alikvotu a automaticky jsou vytištěny etikety na kazety
	- Po potvrzení je vytištěná etiketa na tkáňovou kazetu, která obsahuje IČV (ve formátu čísla a/nebo čárového kodu)

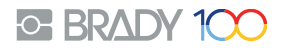

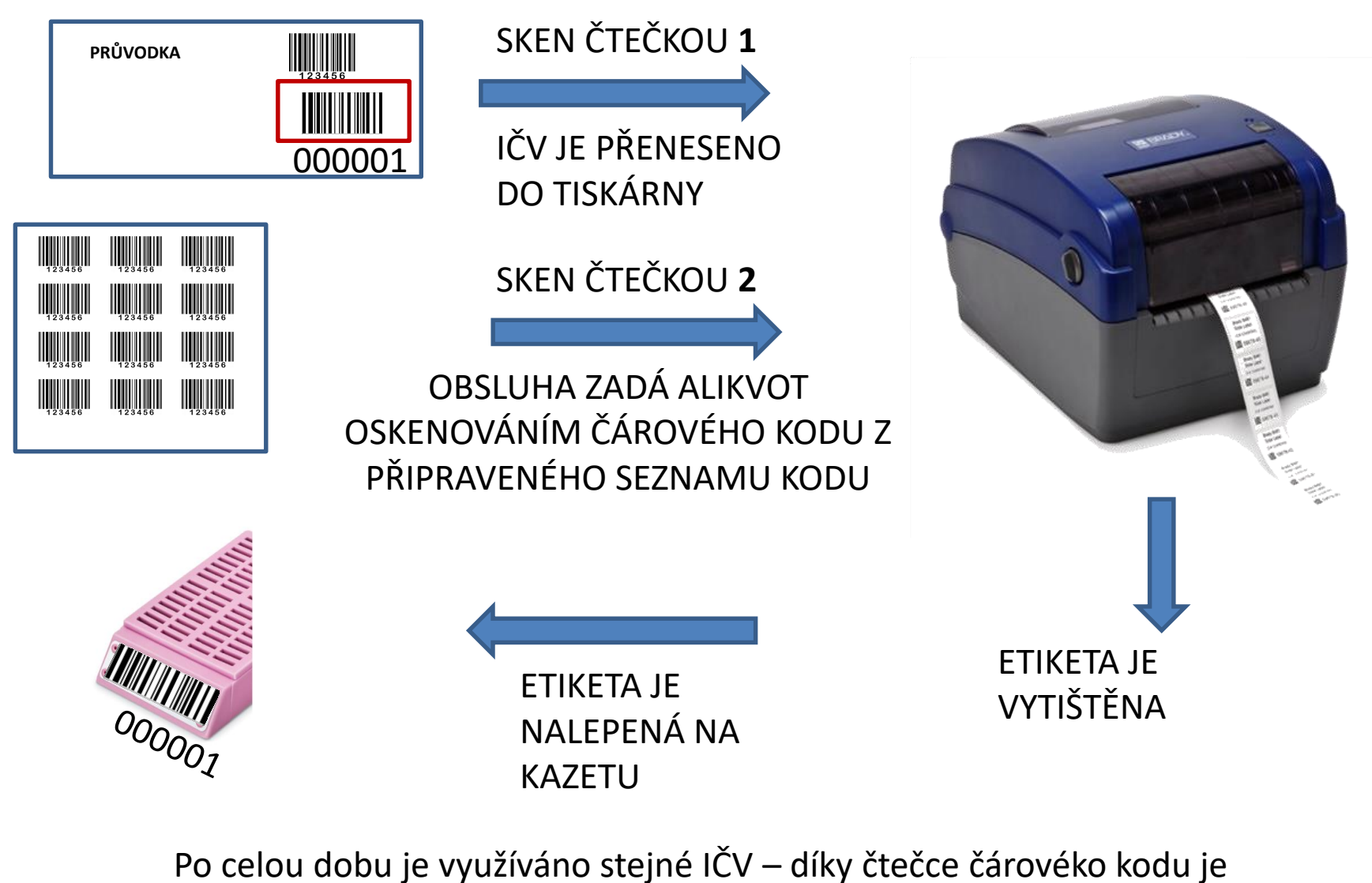

vyloučena chyba přepsáním špatného čísla atp. V případě více alikvotu je práce výrazně rychlejší, než otrocké opisování čísel **ELIMINACE LIDSKÉ CHYBY**

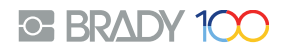

#### KROK Č. 3 **a** – SOUHRN

- Díky skenu IČV z průvodky je práce rychlá, 100% bezpečná z hlediska správnosti údajů.
- Oba pracovní postupy přinášení obdobný výsledek, práce bez PC (2x sken) je rychlejší, jednodušší, nevyžaduje PC v místě označení.
- Etiketa na tkáňové kazetě může IČV obsahovat v různých typech čárového kodu, které lze následně používat pro čtení čtečkou pro další postup – tisk etikety na podložní sklíčko

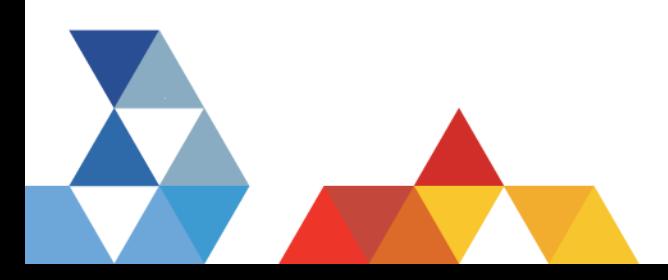

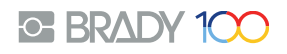

### KROK Č. 4 – FIXACE ETIKETY NA TKÁŇOVÉ KAZETĚ

- Jakkoliv je etiketa pro tkáňovou kazetu vyrobena ze speciálního, vysoce odolného materiálu, v průběhu procesu a s ohledem na využití parafinu může dojít teoreticky k povolení adhesiva a odlepení etikety.
- Tak, aby byla adhese etikety 100%, je třeba po nalepení etikety na kazetku provést fixaci etikety. K tomuto účelu slouží speciální zařízení Brady BSP 31. Jedná se o zařízení, do kterého je vložena kazeta s nalepenou etiketou a je provedena fixace etikety. K tomu dochází tak, že do čela kazety, zkrz etiketu, projedou 4 horké jehly, které naruší povrch etikety a trvale jej spojí s povrchem kazety

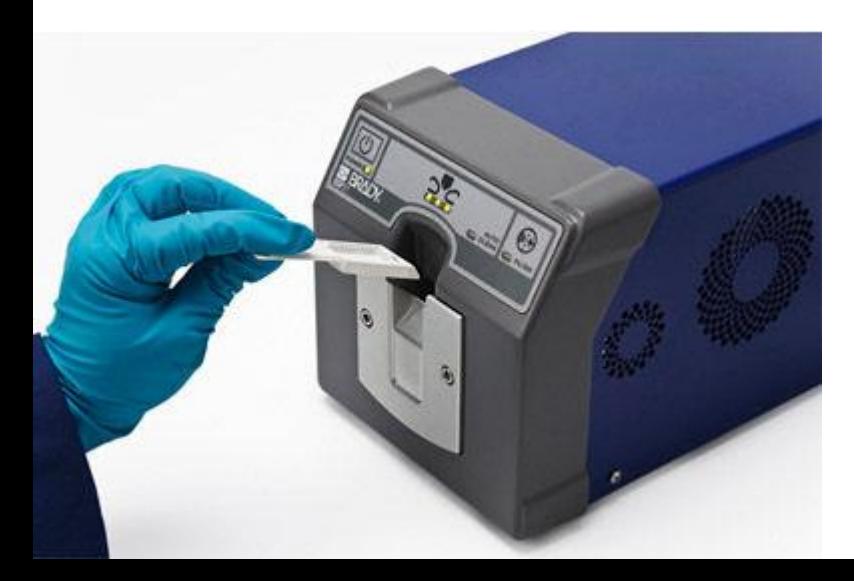

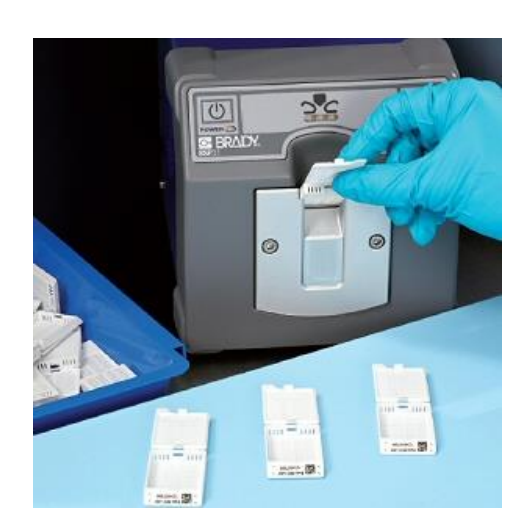

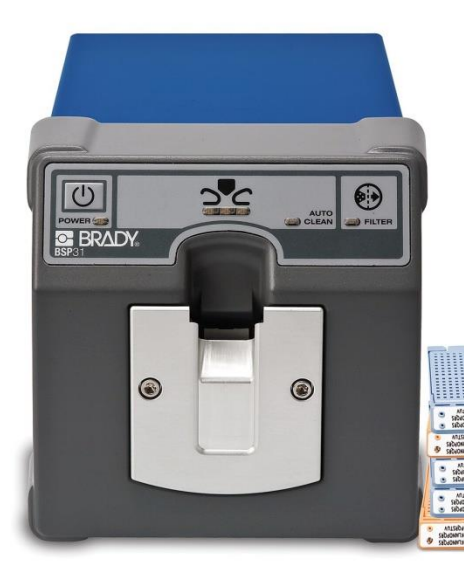

- Pro jednoznačnou identifikaci sklíčka je použitá etiketa speciálně vyrobená pro tento proces. Rozměry etikety jsou přímo připravené pro rozměr sklíčka a použitý materiál a potisk odolává kompletnímu chemickému procesu barvení
- Obsahem etikety je naše IČV, případně označení alikvotu např IČV/0, IČV/1..

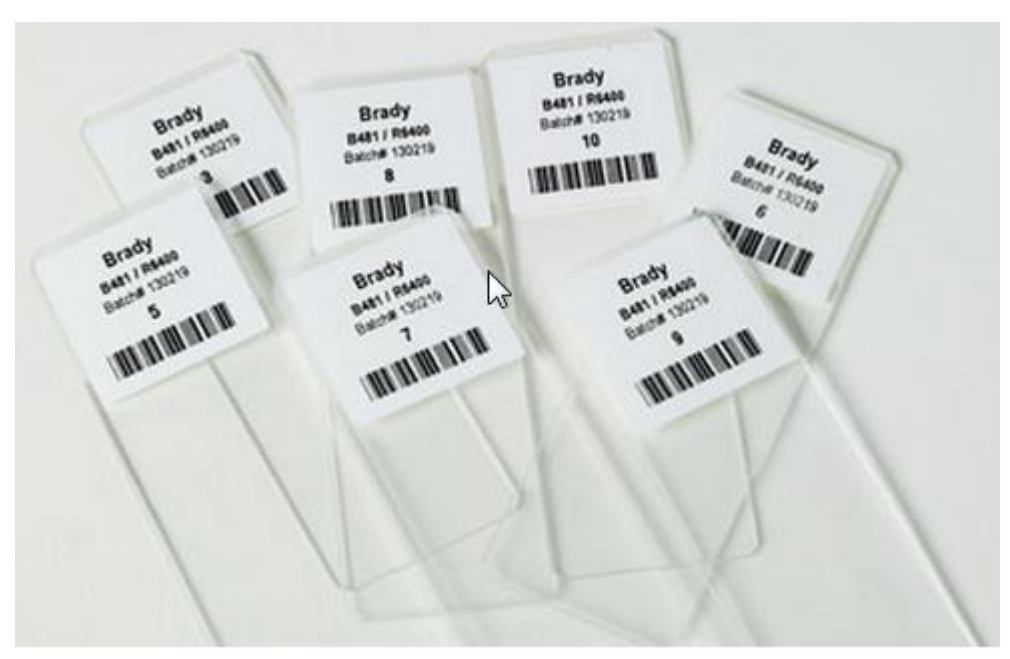

Příklad sklíčka označenéhospeciální etiketou

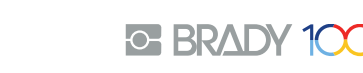

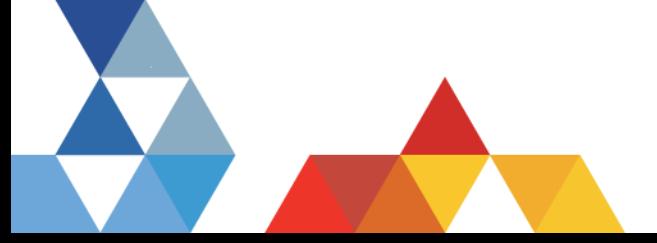

• Pro tisk etikety na sklíčko je použitá speciální tiskárna vybavená automatický aplikátorem etiket. Celé zařízení je speciálně vyrobené pro plně automatickou aplikaci etiket na podkladové sklíčko. Stačí pouze vložit sklíčko do k tomu připraveného zakládacího doku a uvést zařízení do chodu – viz další postupy

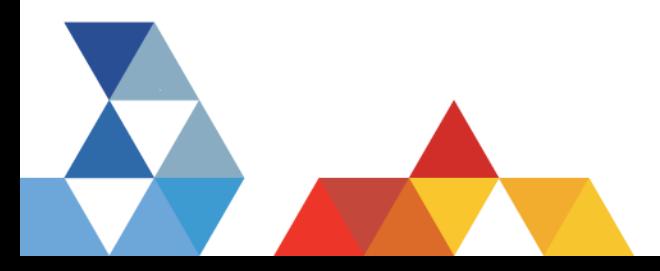

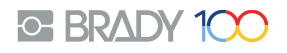

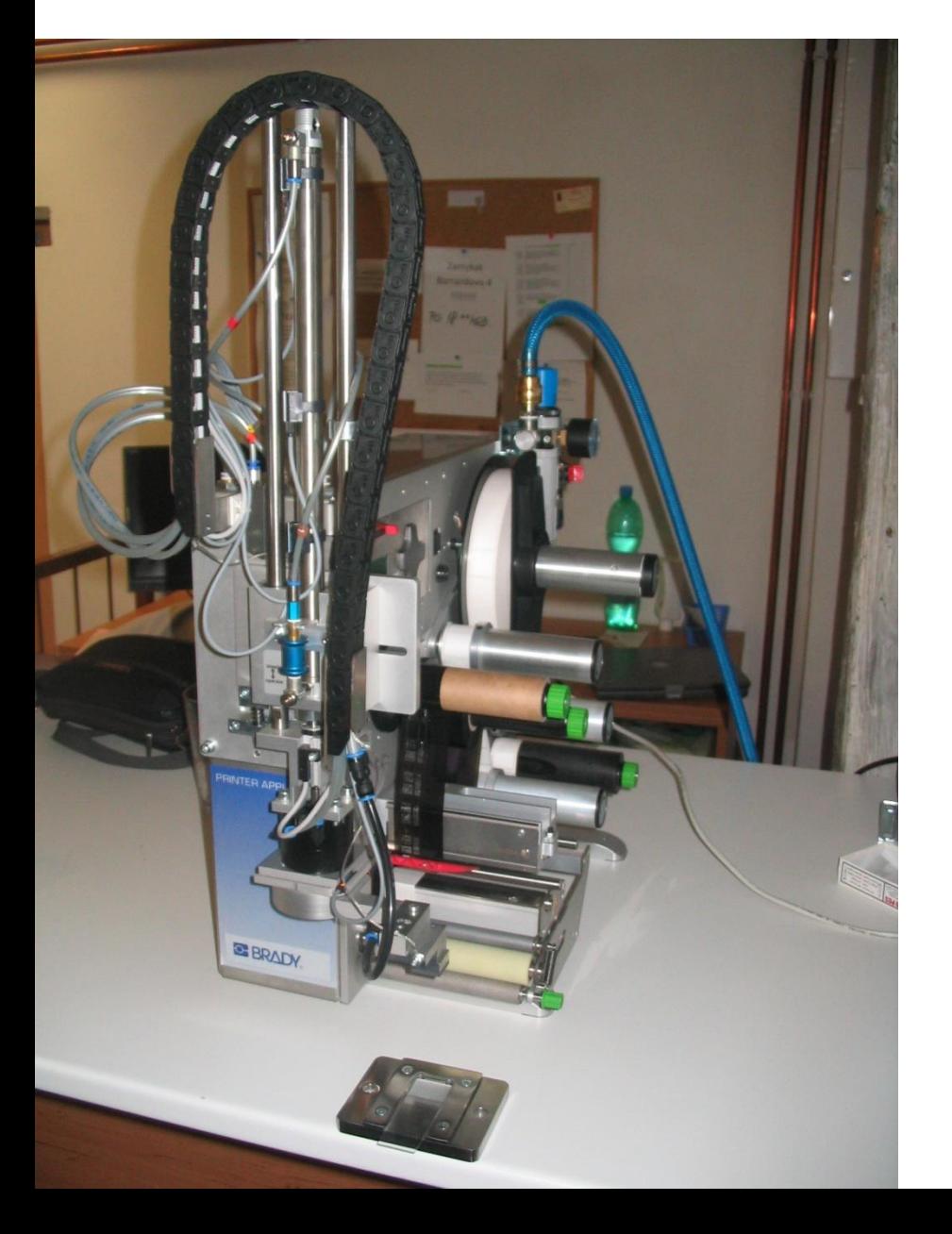

Ukázka aplikačního zařízení. Fotografie pochází ze staršího projektu, dnes je dodáváno zařízení v kompaktnější formě s kompletní "kapotáží"

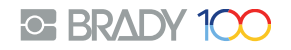

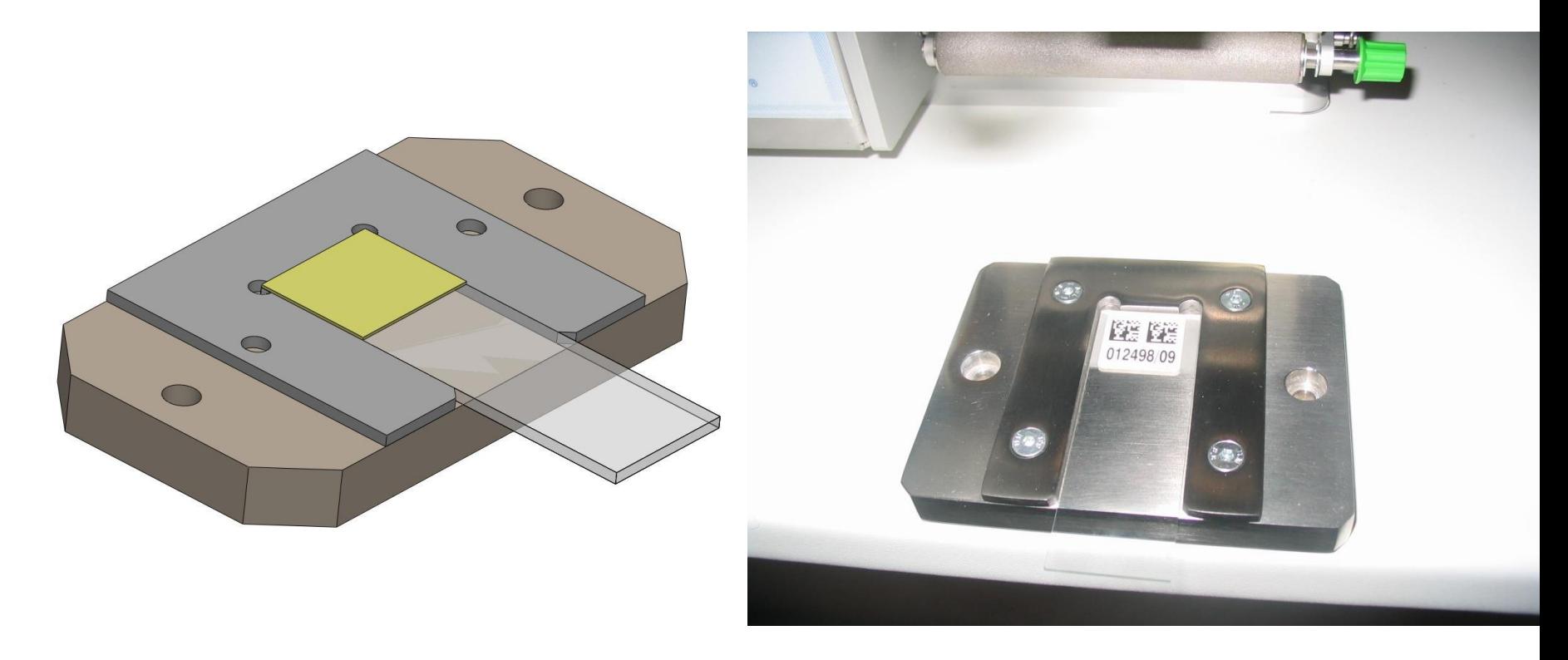

Ukázka zakládacího doku

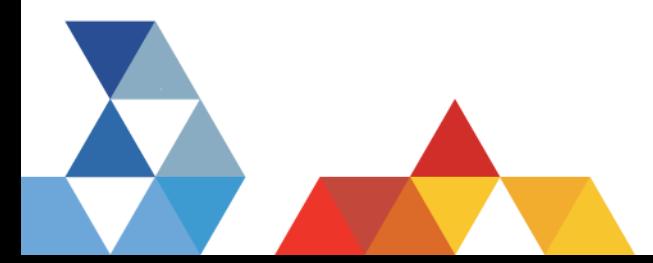

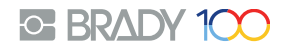

- Pro označení skla lze v principu použít stejný pracovní postup jako pro označení tkáňové kazety. Vstupní hodnotou je opět IČV a případné zadání alikvotu.
- Protože již máme z předchozího procesu označenou tkáňovou kazetu, může být jako zdroj, ze kterého je kod pro sklíčko naskenován buď průvodka s IČV a nebo již označená tkáňová kazeta, která stejné IČV má již natištěné v čárovém kodu.
- Volby zadání alikvotu, případně další zadání lze provést obdobně jako u kazety, tzn buď zadáním hodnoty do PC, nebo skenem z listu.
- Volitelně je také možné dodat na zakázku upravený SW pro obsluhu a tisk etiket z aplikátoru, který lze různě upravit

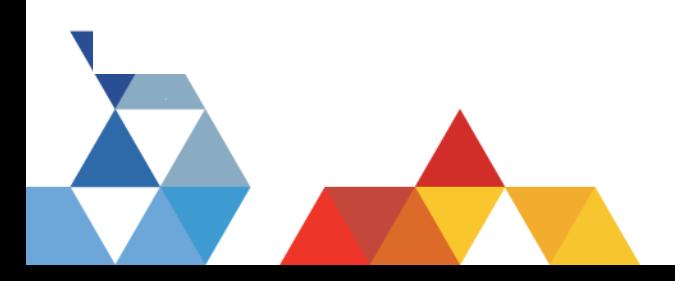

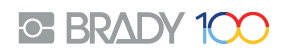

#### CELKOVÉ SHRNUTÍ PRAC. POSTUPU

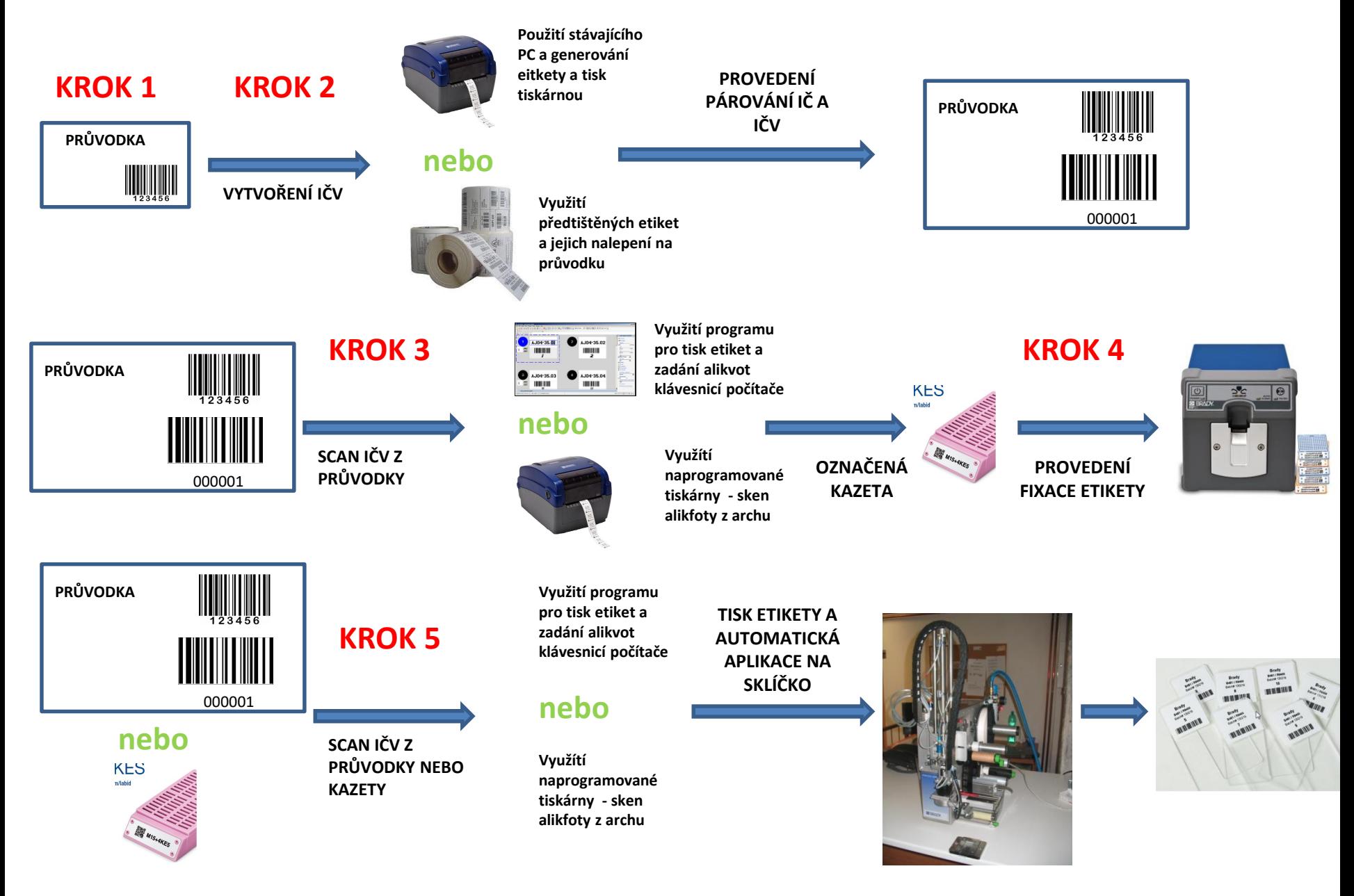

#### Poznámky k technickému řešení

- Předmětem dodávky řešení Brady/Medial **je**:
	- Tiskárna etiket na průvodky, tiskárna etiket na kazety, tiskárna s aplikátorem na sklíčka
	- Veškerý spotřební materiál předtištěné etikety/prázdné etikety na průvodky, etikety na kazety a etikety na sklíčka + potřebné barvicí pásky
	- Software pro tisk etiket, čtečky čárových kódů,
- Předmětem dodávky řešení Brady/Medial **není**:
	- Propojení tiskárny na průvodky v případě, že bude požadován tisk ze stávajícího laboratorního systému zákazníka (v tomto případě je třeba, aby instalaci a případné úpravy systému provedl dodavatel tohoto systému)
	- Program pro párování ČP a IČV (po dohodě je možné zajistit formou dodávky třetí strany)

Roman Kopřiva, [kopriva@medial.cz,](mailto:kopriva@medial.cz) 602113911

![](_page_22_Picture_9.jpeg)

![](_page_22_Picture_10.jpeg)